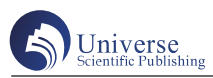

# 基于python的测量角度计算及应用

#### 王 鼎

西京学院土木工程学院 陕西西安 710123

摘 要:针对日常测绘excel内业计算测量角度的输入、换算不直观、繁琐,本文利用python软件编写出了3个函数, 通过三个函数的相互调用,可以更加直观的输入角度并进行测绘内业计算。通过闭合导线坐标计算验证了这3个函 数,验算结果可行。

关键词:测绘;角度;python;函数

## **Measurement Angle calculation and application based on python**

#### Ding Wang

School of Civil Engineering, Xijing University, Xi 'an, 710123, China

Abstract: In response to the non-intuitive and cumbersome input and conversion of measurement angles in daily surveying Excel data processing, this paper utilizes Python software to develop three functions. By intercalling these functions, a more intuitive input of angles and subsequent surveying data processing can be achieved. The validity of these three functions was verified through coordinate calculations of a closed traverse, and the verification results proved to be feasible. Keywords: Surveying and mapping; Angle; python; function

#### 引言:

近年来,随着测绘行业快速发展,需要进行处理的 数据越来越多,越来越多测绘方面的软件开发出来,牛 常领,毕德贇<sup>[1]</sup>指出 python在数据批处理方面具有明 显的优势,利用少量的代码,可快速实现对文本文档、 excel 文件、地理空间数据等各类数据的批处理。吴建平 , 方圣辉等人[2,3]提出了从大量数据中抽取具有一定规则的 数据集,并对这些具有共性特征的大量数据集通过软件 编程的方式进行快速交互地批量处理或加工,可以显著 提高作业效率。张元敏[4]实现了基于矢量的测绘成果检 查记录自动提取,改变了测绘成果逐图幅人工填写检查 记录的传统模式。

目前,在测绘中角度的计算是非常重要的环节,虽 然许多的人通过编程解决了许多测绘方面的问题,但是 并没有解决角度的直观计算问题,由于在测绘领域,角 度的计算是非常细致的,精确到了分(′)和秒(″), 这样我们不仅没办法省略角度中的度(°)符号,而且 还要加上分(′)符号和秒(″)符号,所以导致了在 许多软件中角度计算处理起来非常麻烦,因为在这些软件 中是无法将分(′)符号和秒(″)符号像小数点一样识

别的,在传统的excel等软件是无法直观的输入角度进行 计算的,例如在excel中输入51° 23′ 45″,那么在excel 中会将这个角度识别为字符串,无法进行计算,所以现有 的软件都是采用弧度制的方式来进行角度计算,这就使得 用户在输入角度前,需要自己先将角度转换成为弧度,这 种方法显然不能给用户方便直观的输入角度进行计算。

Python<sup>[5-7]</sup>是一门简单而又强大的编程语言, 本文依 托 python 软件进行编程,实现了让用户直观的输入角度 进行计算的方法,减少用户进行角度转换的计算,具有 推广价值。

#### 一、角度计算设计思路

本次程序的设计思路是创建三个函数,利用这三个 函数进行相互调用,实现角度的输入、计算和输出。首 先创建一个列表函数,让用户输入的全部角度进入这个 列表中,通过编程可以依次提取出每一个角度;然后创 建一个角度转换成数字的函数,将每个角度转换成为能 进行数学运算的数字,就可以进行角度的各项运算了; 最后当计算完成之后,如果想显示计算出新的角度,再 编写一个显示函数将数字转换成角度。主要设计思想如 图 1 所示:

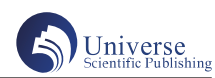

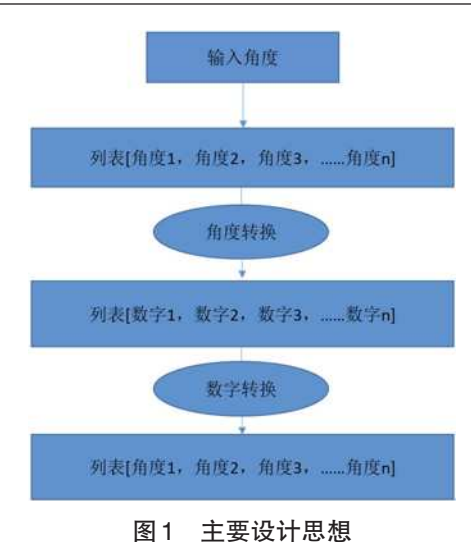

Fig.1 Main design ideas

#### 二、角度计算程序实现

1. 列表函数

程序的第一步利用 python 中 def 构建一个列表函数 list,列表函数中设置一个列表参数,参数用来存放列 表,参数的变量名可以设为 a。然后在列表函数中定义 一个空列表 b,再用 for 循环建立一个循环遍历的函数用 来遍历整个列表,在 for 循环中,每遍历一个角度就调用 角度转换数字函数,函数名称为 Angle\_conversion (见 2.2 节)进行角度的计算,将转换出的结果依次进入一个空 列表,直到遍历全部结束,空列表中存满了角度转换后 的数字,最后返回该列表,整个函数运行结束。程序部 分代码如下,"#"后面的内容为解释。

def list(a):# 定义一个列表函数,函数中参数 a 为用户 输入的角度列表

b = [ ];# 定义一个空列表

for i in a :# 循环遍历输入的 a 角度

 i = Angle\_conversion( i );# 每遍历一个角度,通过 Angle\_conversion 调用函数进行角度的转换

b.append( i );# 转换后就加入 b 这个列表

return b#返回 b 列表, 函数结束

2. 角度转换数字函数

由 2.1 中 的 代 码 可 知, 我 们 需 要 用 python 中 def 定 义 一 个 Angle\_conversion 函 数, 函 数 里 面 设 置 个 参 数 D 用来获取出一个角度进行转换,利用 python 中自带的 replace 函数,将用户输入的角度中度(°)转换成为小 数点(.);将用户输入的角度中度(')转换成为空和 将用户输入的角度中度(′)转换成为空,即无任何符 号,再通过浮点数的强制转换符float(),将角度这个字 符串转成浮点数,然后再对这个浮点数进行一系列数学 运算就能得到与角度相等的数字,例如:获取角度为 58 ° 34 ′ 56 ″, 可 以 通 过 replace 函 数 变 成 58.3456 的 字符串,再通过强制转换符转换成为小数 58.3456, 最 后通过数学运算转换成 58.5822,即 58° 34′ 56″等于 58.5822°。最后, 返回该数字程序部分代码如下, "#" 后面的内容为解释。

def Angle\_conversion(D):# 定义 Angle\_conversion 函数, 参数 D 为获取的角度

> r = D.replace( '° ', '.' );# 将度转为小数点 c = r.replace( '′ ', '' ); # 将分转为空 n = c.replace( '″ ', '' ); # 将秒转为空 m = float( n );# 将字符串转为浮点数 degree = int( m );#度  $i = (m - degree) * 100;$  $u = int(i)$ : minute =  $(u * 100) / 60/100; \# \hat{f}$  $y = i - u;$

second =  $(y * 100) / 3600$ ; #  $N$ 

 e = degree + minute + second;# 将度分秒的数字相加 return e# 结束后返回转换后的数字 e, 传给 2.1 中的 i 3. 数字转换角度函数

上述 2.1 和 2.2 已经可以解决问题了,但是如果我 们想显示中间计算过程中的一些参数,例如想显示通过 角度计算后的方位角,就可以再写个函数进行数字转换 成角度, 定义一个 number\_conversion 函数, 函数中设置 一个参数 figures,用来获取一个数字进行转换,将参数 进行一系列数学运算转换成为三个数字,再利用字符串 的强制转换符 str( ), 将三个数字强制转换字符串, 最后 利用"+"号进行拼接"°,′,″",就完成了整个转 换。例如:将数字 58.5822 通过一系列数字运算转换成 3 数,分别是58、34和56,再利用强制转换符将这三个数 字转换成字符串,利用"+"号进行拼接"58+"°"+34 +"′"+56+ "″""变成 58° 34′ 56″。程序部分代码 如下,"#"表示注释。

def number\_conversion(figures): # 定 义 Angle\_ conversion 函数,参数 figures 为获取的数字

degree=int(figures);# 度

b=( figures  $-\text{degree}$ )\*60;# $\hat{\pi}$ 

minute=int(b);  $\#\mathcal{H}$ 

second=int((b-minute)\*60); # $\overline{\psi}$ 

h=str(degree)+" ° "+str(minute)+" ′ "+str(secon

d)+"″ ";# 利用 + 号将字符串进行拼接

return h# 结束后返回转换后的角度 h

#### 三、角度计算函数在闭合导线测量计算中应用

上述第2章已经完成了,角度转换的函数代码,下 面将通过闭合导线测量来验证一下函数的可行性,闭合 导线测量分为左角计算和右角计算,可以任意选取其中 一个,本文以左角计算为例,进行程序的计算。

首先,新建两个记事本文件,在两个文件中输入已 知信息,下图 2 是输入测量信息, 图 3 是输入已知坐标信 息所示,其次再利用 python 中自带的 open 函数打开这两 个记事本文件并设置为只读操作,接着利用 python 中自 带的 readline 函数结合 while 循环语句将记事本中的数据 一行一行的进行读取出来,然后新建一个空列表,将读 取出来的每行内容加入到一个新建的空列表中,之后反 复调用上述标题2中的3个函数对读取出来的内容进行 转换和计算,最后再将计算的结果利用 python 中自带的 write 函数写进在一个新的记事本文件中, 结果如图 4 所 示,整个流程如图 5 所示。

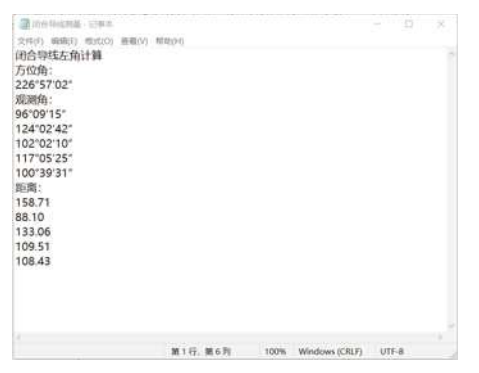

图2 测量信息

Fig.2 Measurement information

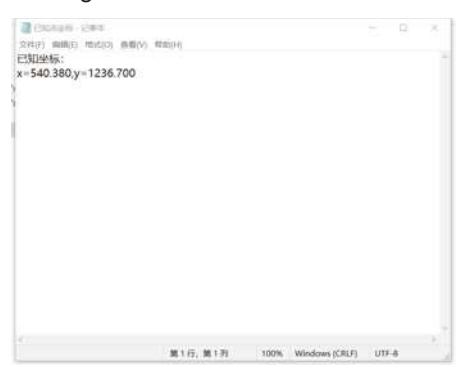

### 图3 已知坐标

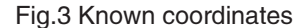

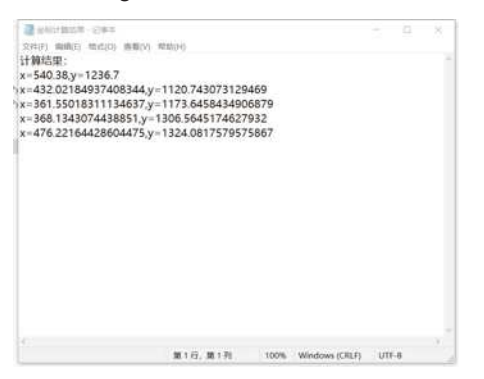

图4 计算结果 Fig.4 Calculation results

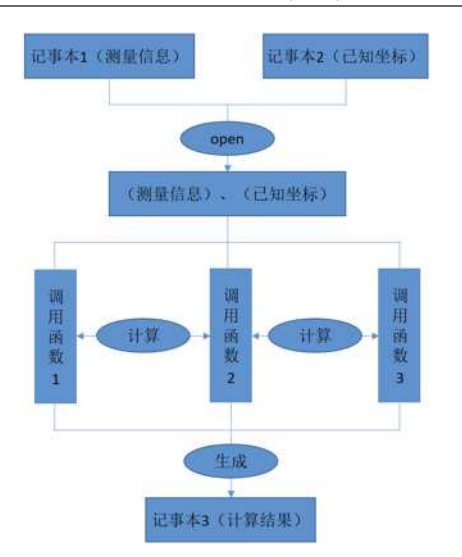

图5 计算流程图 Fig.5 Calculation flowchart

上图 2 表示用户在记事本 1 中写入了闭合导线左角计 算,表达了观测的方向是左角观测,然后输入了从左边 进行测量的坐标方位角和测量的角度距离,在图 3 中只 输入了起始位置的一个已知点的坐标,图 4 是将用户输 入在记事本 1,2 中的信息利用三个函数之间的调用并进 行计算得出的坐标值导出在了一个新的记事本里面。

#### 四、结论

本次通过python编程通过写入了三个函数进行角度转 换,设计合理、操作简单,自动化程度高具有以下优点:

(1)能够使用户直接输入角度进行各项基本运算, 节省了人员将角度转换为弧度的计算,大大的提高了测 绘中处理角度计算的效率。

(2)程序操作简单,代码的可执行性高,使用起来 更加的方便、易懂,具有推广价值。

#### 参考文献:

[1] 牛常领,毕德贇 . 基于 python 的数据批处理探讨 与应用 [J]. 城市勘察,2022(1):117-121.

[2] 韩文煜 . 基于 python 数据分析技术的数据整理与 分析研究 [J]. 科技创新与应用,2020(4):156-158.

[3] 吴建平,杨建国 . 海量数据快速批量处理的研究 与实现 [J]. 计算机应用研究, 2004: 240-242.

[4] 张元敏 . 基于矢量的测绘成果检查记录自动提取 程序设计与实现 [J]. 测绘技术装备, 2020 (6): 57-61.

[5] 胡红,赖鑫生.基于ArcGIS和Python集成开发可达 性分析工具的研究 [J]. 测绘工程, 2016, 25 (11): 43-49.

[6] 周津津,陈少锋,刘晓娟 . 浅谈基于 ArcGIS 的影 像处理工具集开发 [J]. 测绘与空间地理信息, 2014 (11): 155-157.

[7] Zandbergen P A. Python Scripting for ArcGIS[M].Esri Press,2013.